On the HOME page look on the sidebar for "Quick Announcements"

Look for "Download an application here"

HR Manager contact information is located below, that is who to direct your application to.

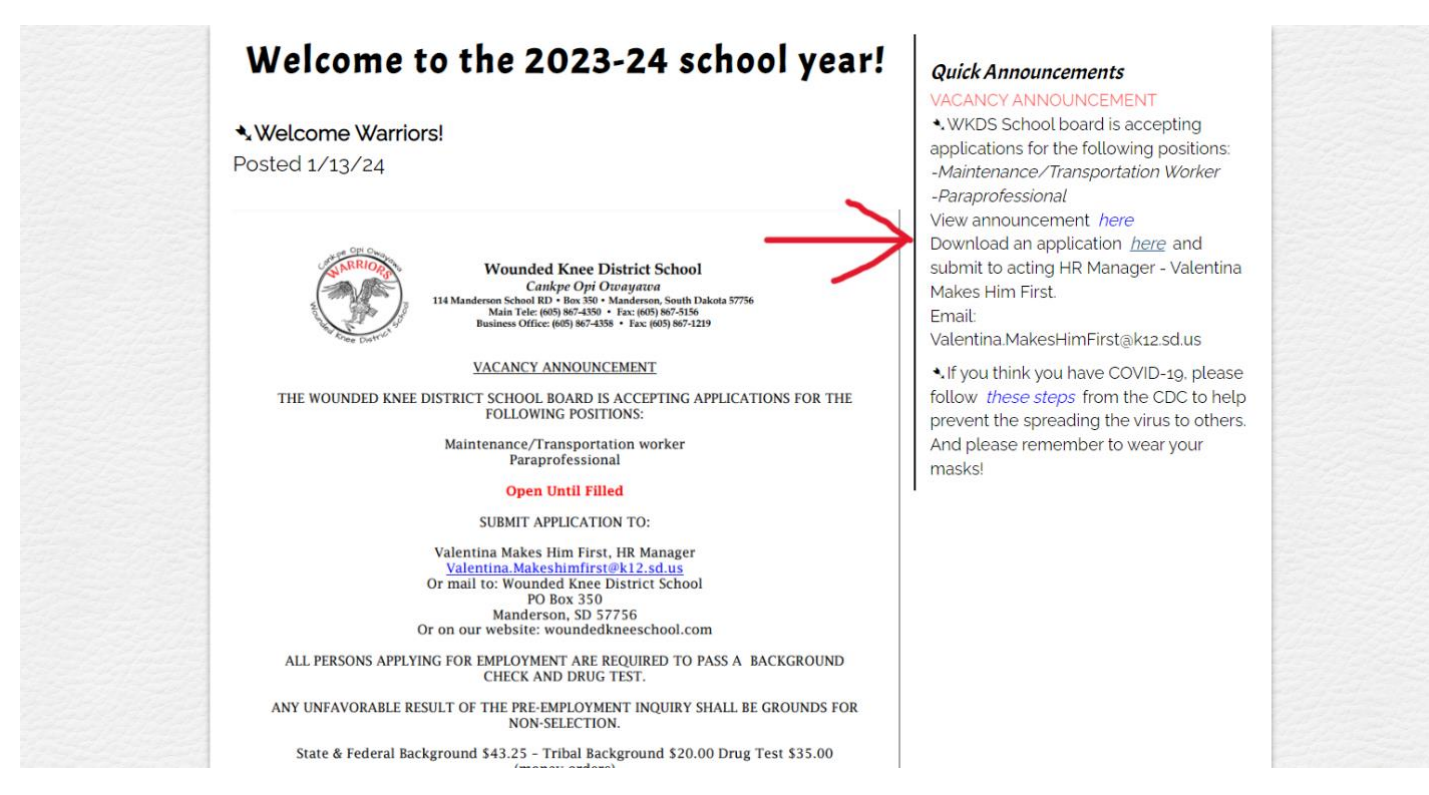

The application will open, ALL fields are fillable, just click inside the grey boxes.

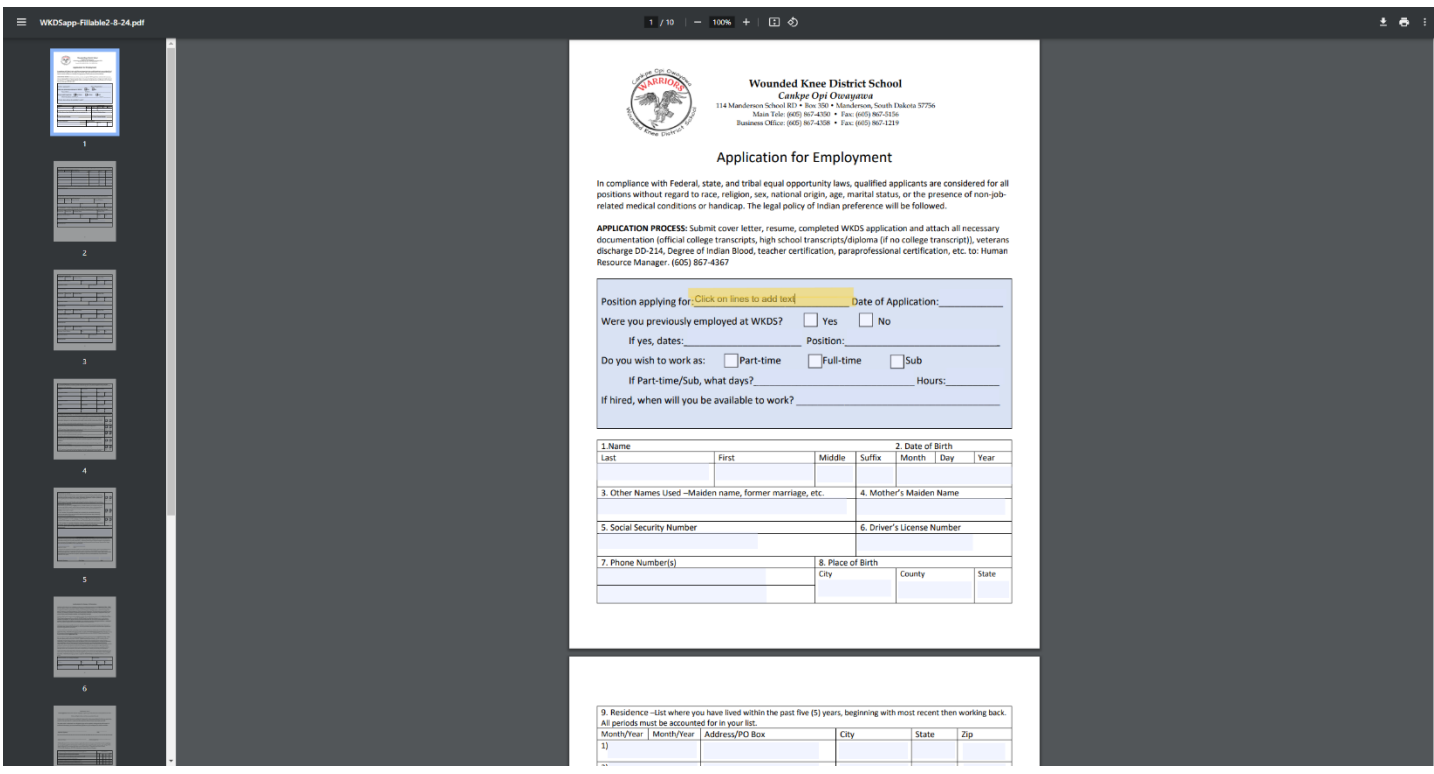

When finished filling out the application, click the Download icon in the top RIGHT corner, Choose "With my Changes" to get a copy with your information.

Send completed app to [Valentina.MakesHimFirst@k12.sd.us](mailto:Valentina.MakesHimFirst@k12.sd.us)

School Fax number is on application.

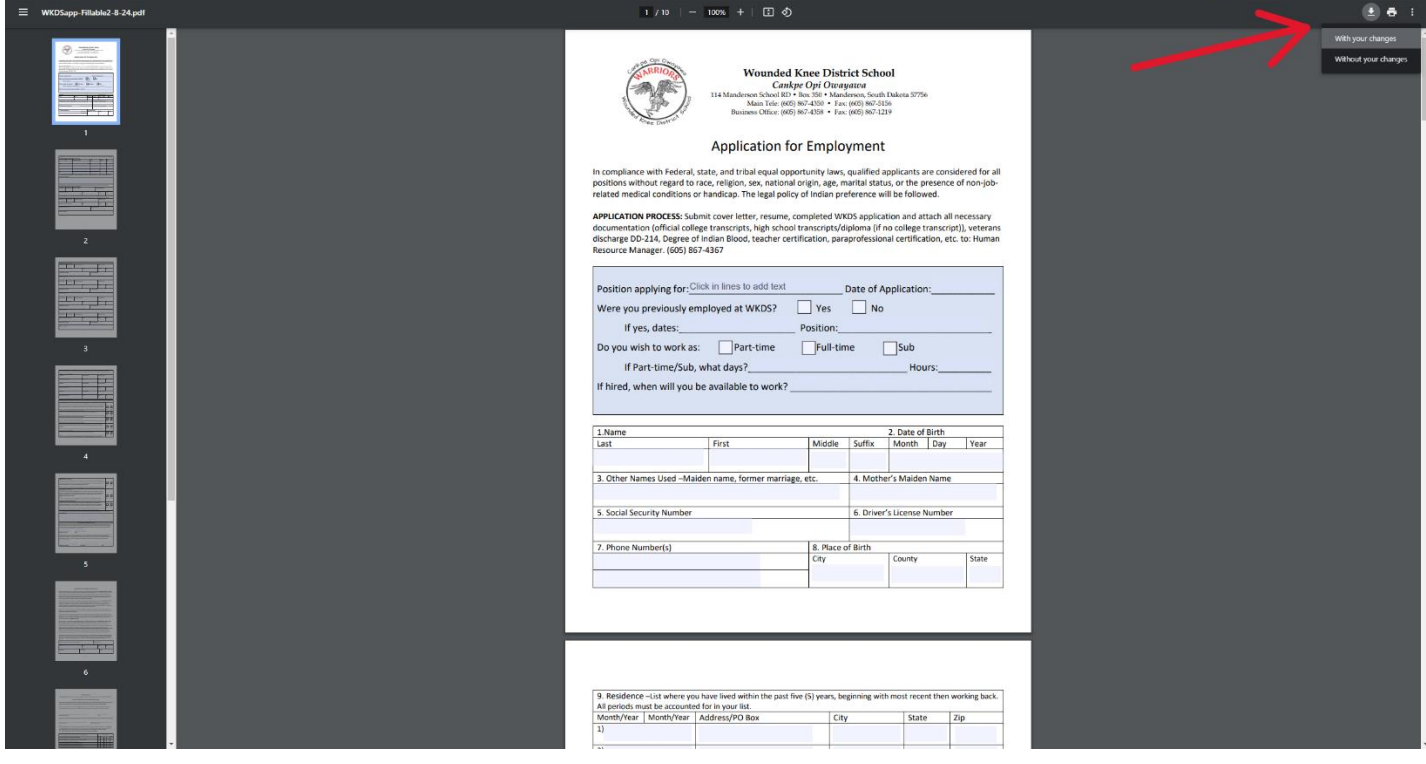